## ПК «АСМО - зарплата»

## Инструкция по установке и эксплуатации

- 1. *Требования к компьютеру*:
	- операционная система: *Microsoft Windows XP/Vista/7/8/8.1/10* или *Microsoft Windows Server 2003/2008/2012* (x86 или x64 вариант);
	- процессор *Intel* или *AMD* с тактовой частотой 1 ГГц и выше;
	- оперативная память 1 Гбайт и выше;
	- жесткий диск для полной установки ПК используется около 100 Мбайт, отдельно база данных 400 Мбайт; требуемое свободное пространство не учитывает увеличение размера информационной базы при работе системы, за наличием достаточного свободного пространства необходимо следить самостоятельно.
	- дополнительно требуется установленная 32-разрядная версия *JRE* (*Java Runtime Environment*) версии не ниже 6-й (рекомендуется Java SE 8). Версию JRE можно загрузить по адресу *<http://www.java.com/ru/download/manual.jsp>*
- 2. *Установка ПК «АСМО – зарплата»:*

Запустите файл*asmo-zik\_rr-5.2.<xx>.msi*, откроется окностандартнойпрограммы установки:

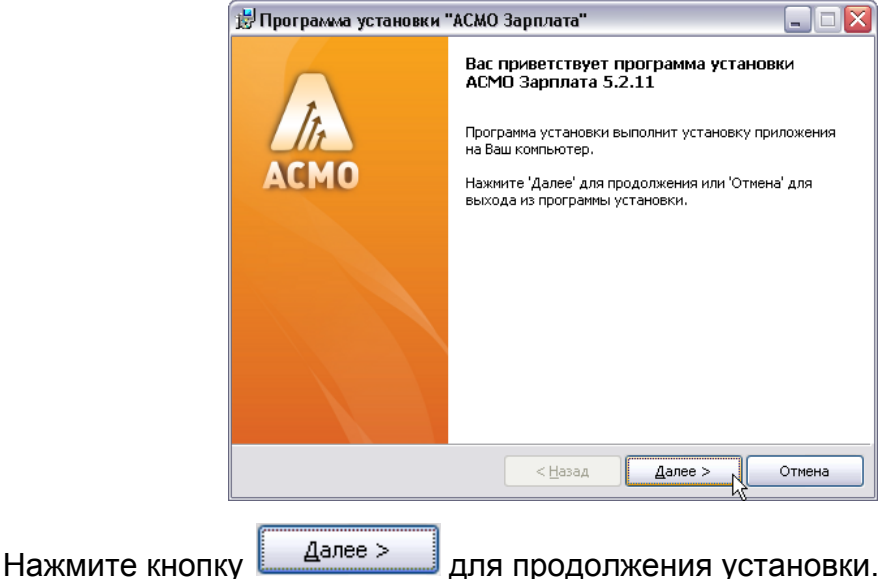

Введите вручную, выберите с помощью кнопки **обзор...** или оставьте предлагаемое по умолчанию место установки программы (*C:\asmo\zik\_rr\*). Для создания ярлыка запуска ПК на рабочем столе не снимайте флажок  $\blacktriangleright$ .

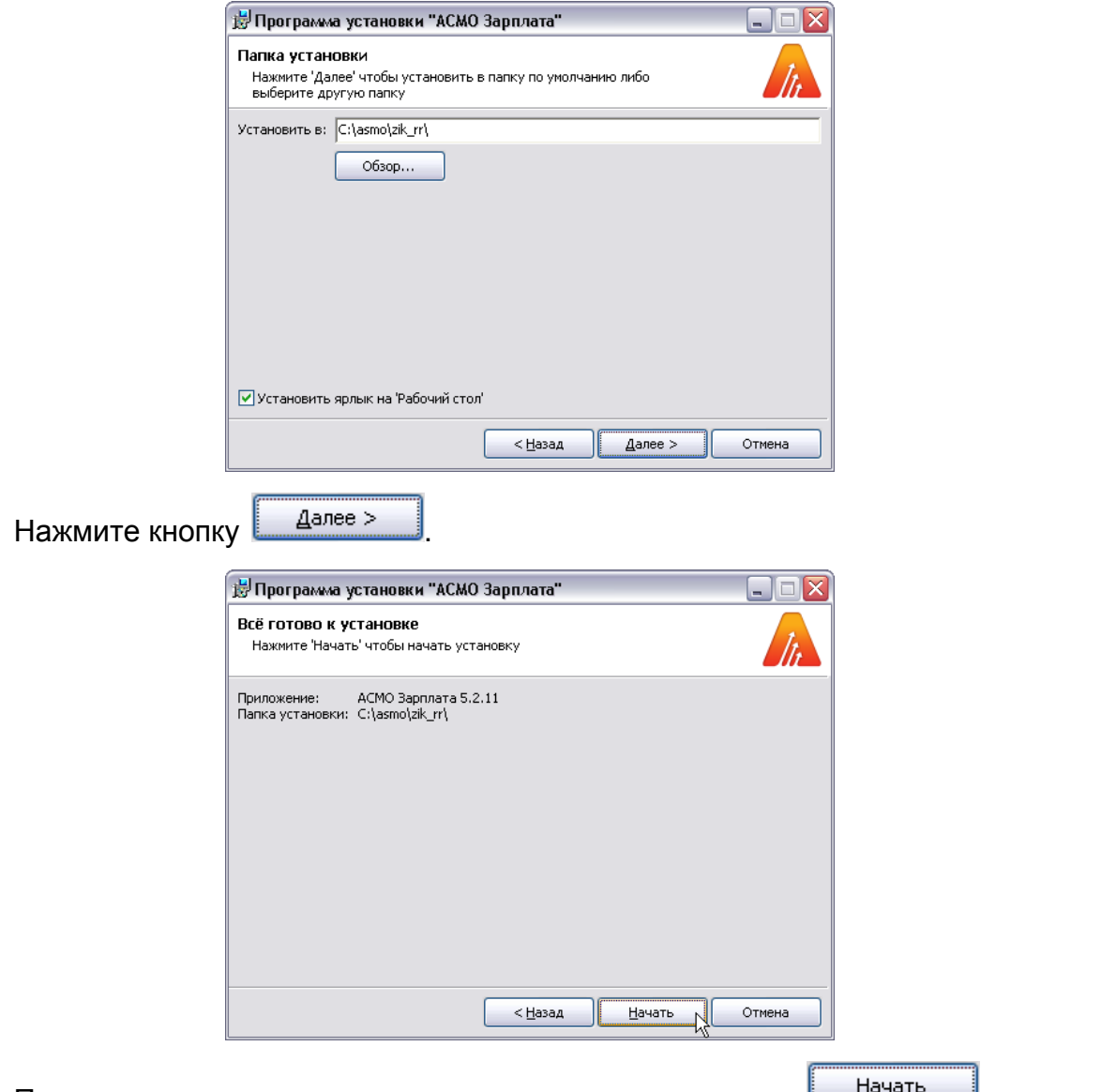

Проверьте установочные данные и нажмите кнопку <u>Дачать Дина</u> начала установки.

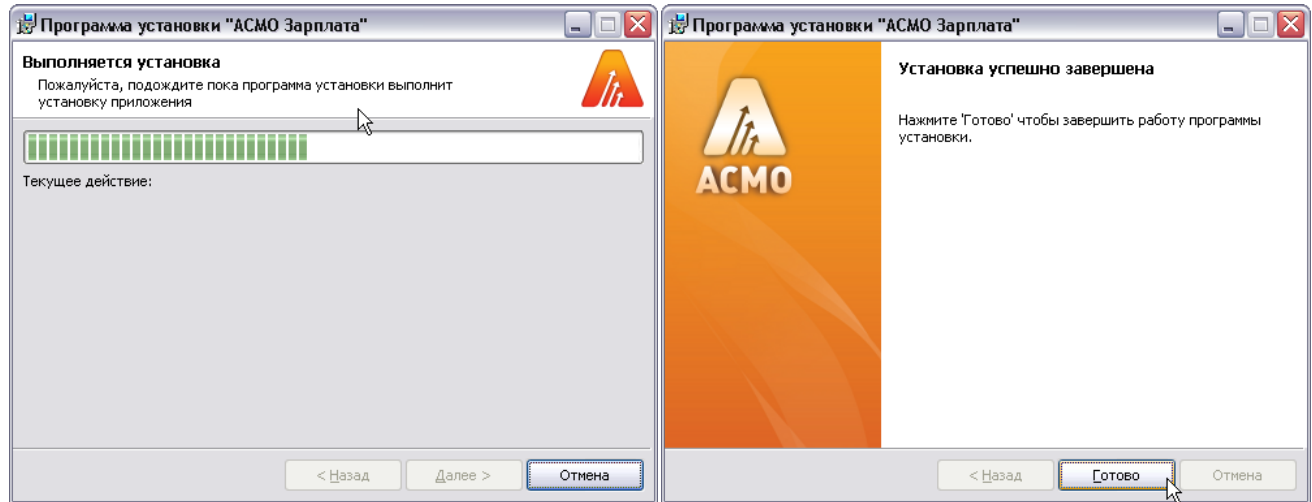

После нажатия кнопки **[**отово | установка ПК «АСМО – Зарплата» завершена.

## 3. *Запуск ПК «АСМО – зарплата»:*

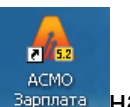

Запустите ярлык **в зарплата на рабочем столе (ссылка на фай**л *C:\asmo\zik***\_rr\***phx.exe*), откроется главное окно программы:

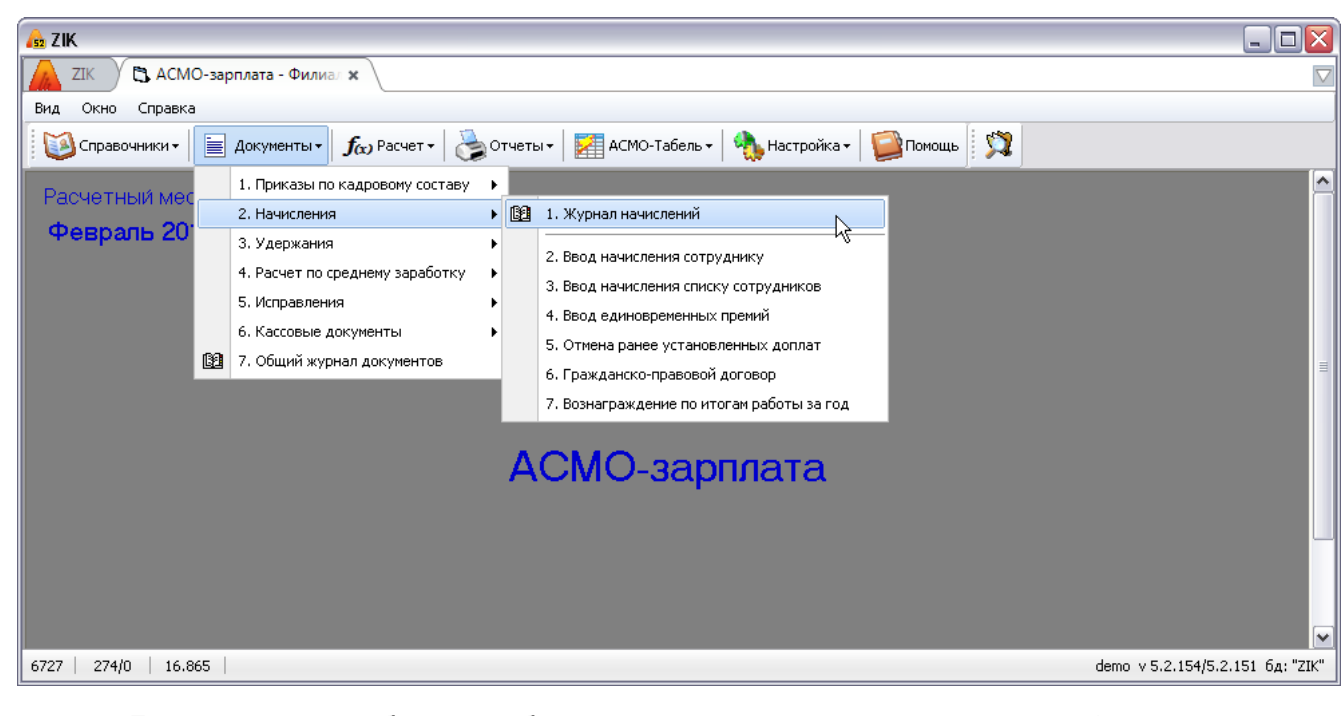

Для начала работы выберите нужный расчетный месяц (при запуске – текущий). Для смены расчетного месяца нажатием на запись февраль 2016 вызовите

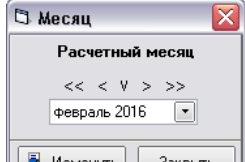

**ОКНО В** Изменить  $\frac{1}{2}$  **Sakplets** . УСТАНОВИТЕ ТРЕбуемый месяц и нажмите кнопку  $\frac{1}{2}$  Изменить

Выберите нужный пункт меню функциональных кнопок инструментальной панели окна. При возникновении вопросов обращайтесь к системе справки (кнопка  $\Box$ Помощь

Успешной работы!